# **Foreman - Bug #565**

# **"rake puppet:import:puppet\_classes" not detecting changes properly**

01/04/2011 04:50 PM - Marcello de Sousa

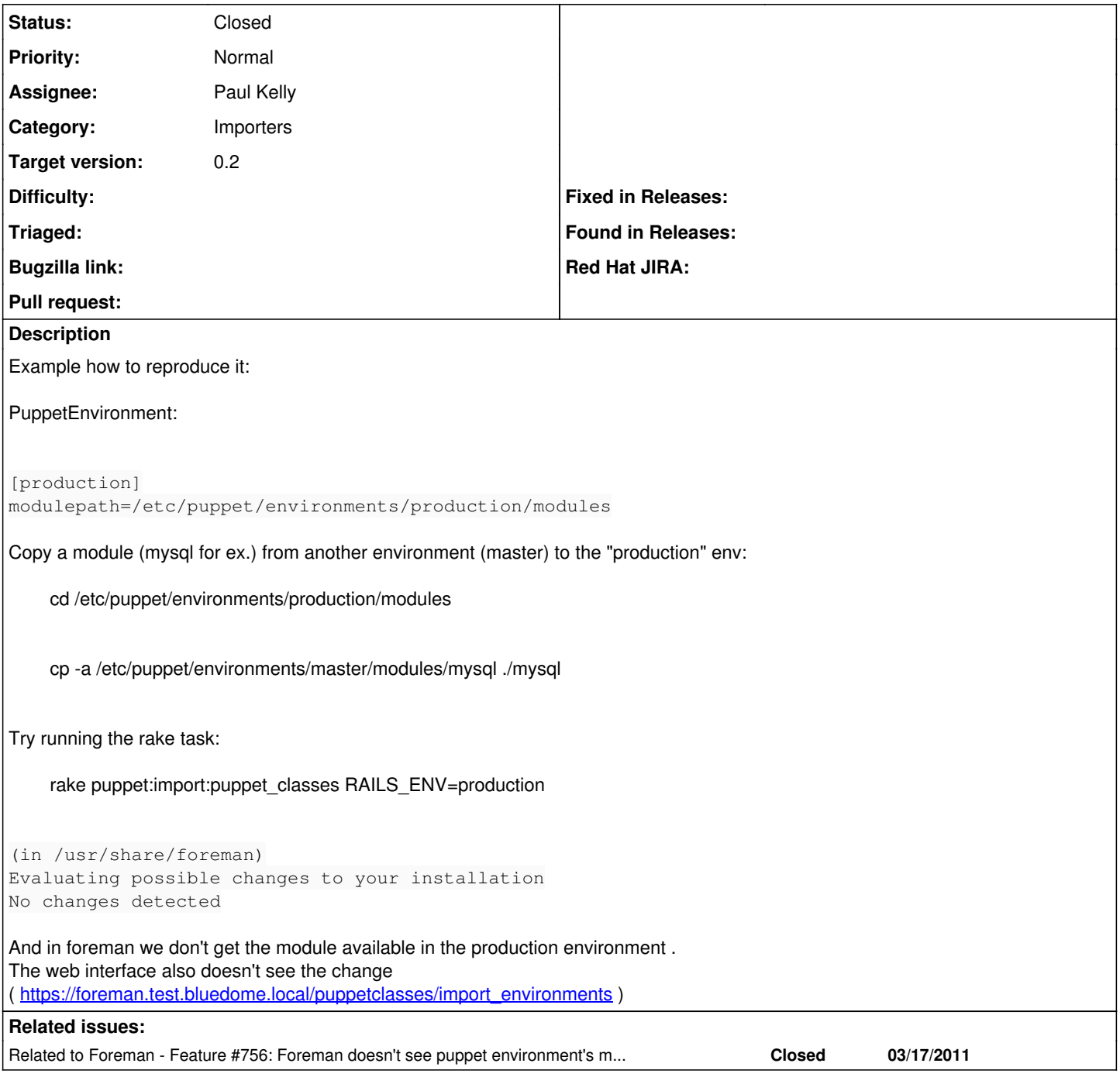

## **Associated revisions**

## **Revision bb9a1ad1 - 03/22/2011 06:46 AM - Paul Kelly**

Fixes #565 - rake puppet:import:puppet\_classes misses some changes

Signed-off-by: Paul Kelly <[paul.ian.kelly@googlemail.com](mailto:paul.ian.kelly@googlemail.com)>

## **Revision 5b6d1303 - 03/22/2011 09:39 AM - Ohad Levy**

fixes typo in log output - refs #565

## **History**

## **#1 - 01/04/2011 04:57 PM - Marcello de Sousa**

I noticed that, if I "destroy" in foreman a class or an environment and run the rake task again, it then detect and import the changes described above

#### but it won't report them:

1- destroy a class via GUI 2- rake puppet:import:puppet\_classes RAILS\_ENV=production

```
Evaluating possible changes to your installation
Scheduled changes to your environment
New environments :
Obsolete environments
New puppetclasses : apache2
Obsolete puppetclasses :
```
3- "apache2" is re-inported as well as the new "mysql" module/classes (not reported)

## **#2 - 01/20/2011 09:00 AM - Paul Kelly**

- *Status changed from New to Ready For Testing*
- *Assignee changed from Ohad Levy to Paul Kelly*
- *Branch set to bug/565-import-puppet\_classes-wrong*

Just rewrote the whole thing.

## **#3 - 01/23/2011 02:20 PM - Ohad Levy**

*- Status changed from Ready For Testing to Closed*

## **#4 - 01/23/2011 02:21 PM - Ohad Levy**

*- Status changed from Closed to Ready For Testing*

oops, closed by mistake, reopening

## **#5 - 01/28/2011 04:07 AM - Paul Kelly**

rebased retested repushed

#### **#6 - 03/04/2011 09:48 AM - Paul Kelly**

rebased retested repushed

## **#7 - 03/10/2011 03:37 AM - Paul Kelly**

rebased retested repushed

## **#8 - 03/17/2011 07:59 AM - Paul Kelly**

*- Status changed from Ready For Testing to Need more information*

Ohad, You say that you experienced some problems with this patch. Something about an eval that failed. Could you provide more information? Maybe the log showing the http call?

## **#9 - 03/17/2011 12:19 PM - Marcello de Sousa**

Hi, I've installed today the latest Foreman from the develop branch and still having similar problems as in the description of this issue. It still doesn't detect changes properly with both the script and the Web interface.

## **#10 - 03/21/2011 10:48 AM - Paul Kelly**

rebased, retested and pushed.

Maybe these minor mods have fixed the issue but I think not.

**Ohad** if you can reproduce your eval failures I would like to look at your logs :-) I have repeatedly added the example42 database, in various ways, and have had no problems.

## **#11 - 03/22/2011 06:49 AM - Paul Kelly**

*- Status changed from Need more information to Ready For Testing*

*- % Done changed from 0 to 100*

Applied in changeset [bb9a1ad166b73677ade3f17a6491ae56d6750ba5](https://projects.theforeman.org/projects/foreman/repository/foreman/revisions/bb9a1ad166b73677ade3f17a6491ae56d6750ba5).

## **#12 - 03/22/2011 10:45 AM - Ohad Levy**

*- Status changed from Ready For Testing to Closed*